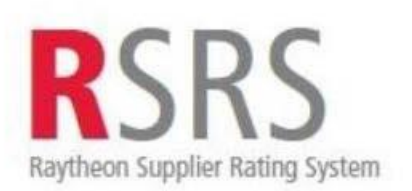

# **Supplier Performance Relationship Reports Quick Reference Guide**

#### **Accessing SRS for Raytheon Employees and Suppliers**

If you are a **Raytheon Technologies Employee**, access the Supplier Performance Relationship Reports (SPRR) through the Supplier Rating System [http://srs.app.ray.com/srs/web/srsMain.jsp an](http://srs.app.ray.com/srs/web/srsMain.jsp)d select **SPRR** from the left side.

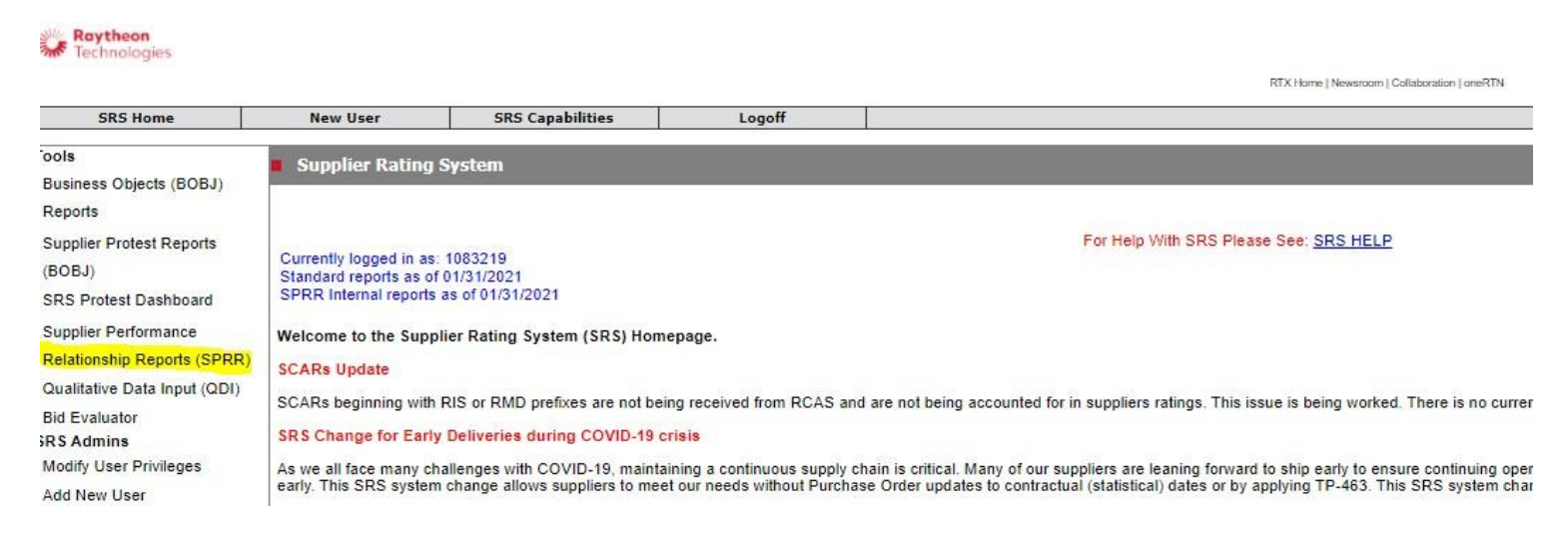

The menu on the left of the welcome page will help you to navigate within the different areas of the Supplier Rating System (SRS) in the Supplier Performance Relationship Report (SPRR) after you have logged into the Exostar system.

**Suppliers** enter SRS via Exostar in the Raytheon Portal. Contact Exostar at customersupport@exostar.com if you need assistance accessing Exostar. Once you land on Raytheon Technologies Portal page, you will click the SRS link under the ratings chart as shown below.

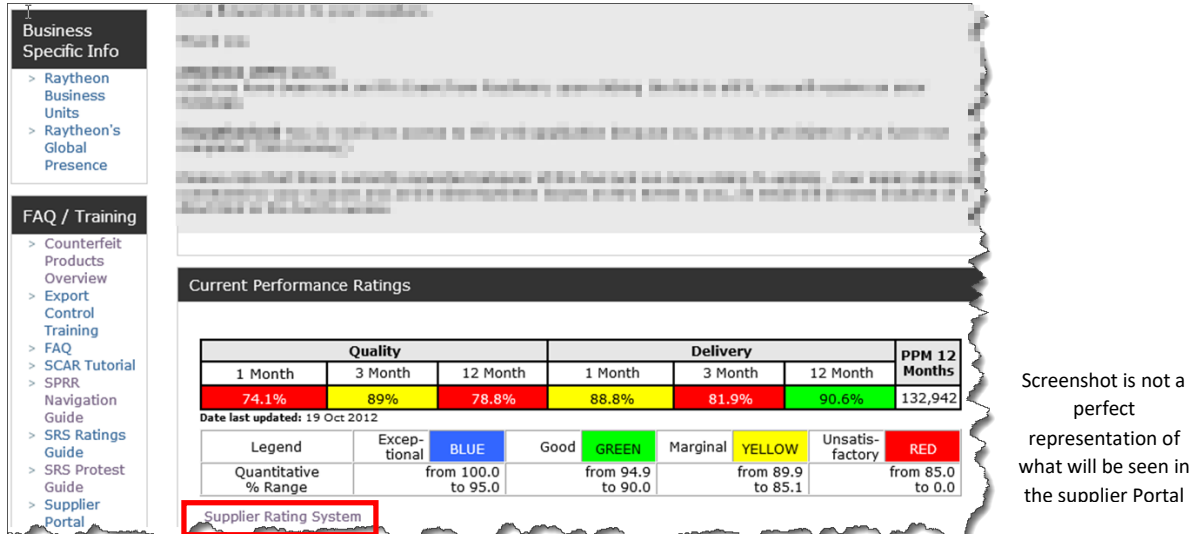

NOTE: Suppliers can only access SRS data for their company (the ESD number (s) authorized to be accessed for that supplier).

#### **Accessing SPRR Reports within SRS**

The following reports may be selected:

- **1. Global**  All Supplier Locations for all Raytheon Business Units
- **2. Individual**  Single Supplier Location for all Raytheon Business Units
- **3. Supplier Ratings by Business -**Single Supplier Location for one Raytheon Technologies Business: RMD or RIS

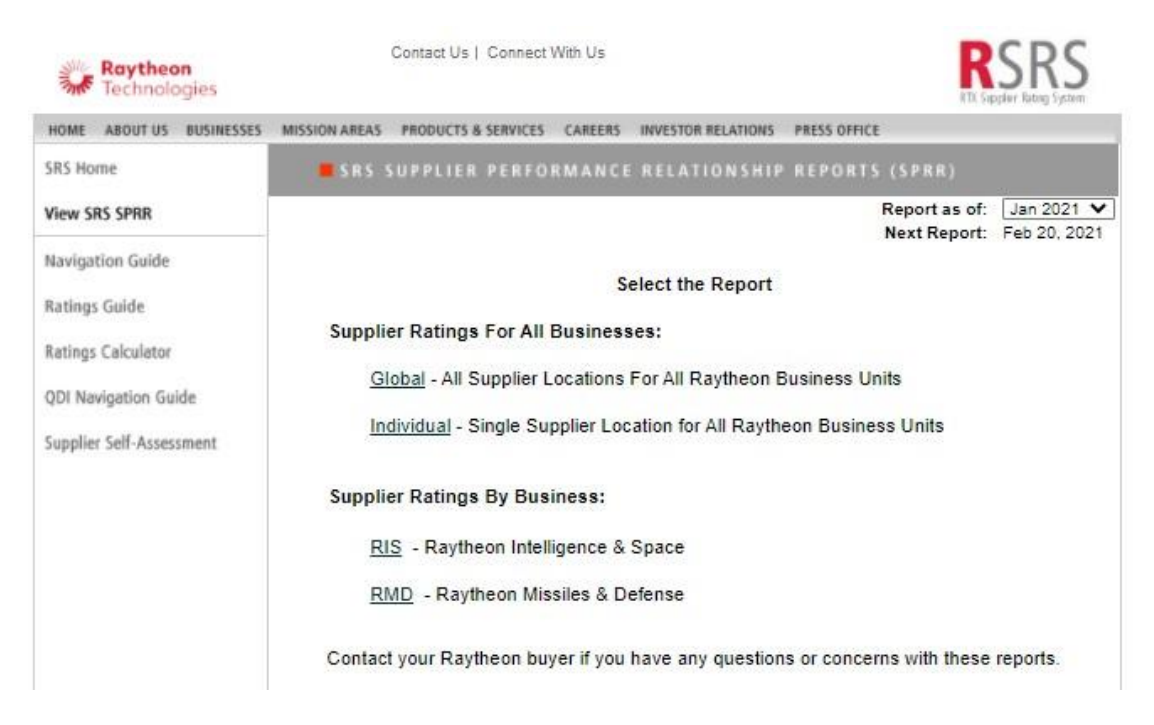

#### **Using the Reports**

**Global** and **Individua**l search screens will allow Raytheon Technologies personnel to search for a supplier by name or number and to select if the supplier data starts with or contains the supplier information. Suppliers will only be able to see their own company ratings.

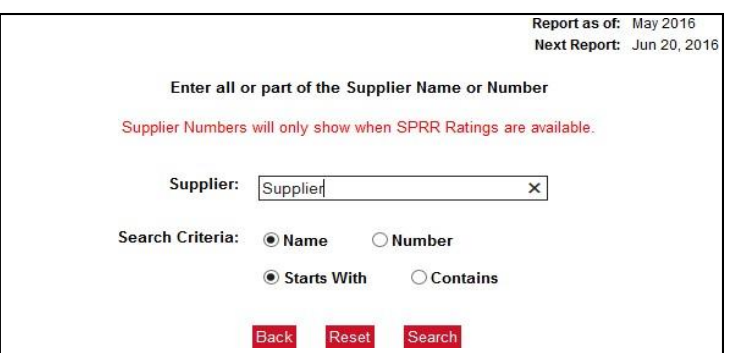

When the **Global** search is complete, the Global supplier listing will be shown and can be selected.

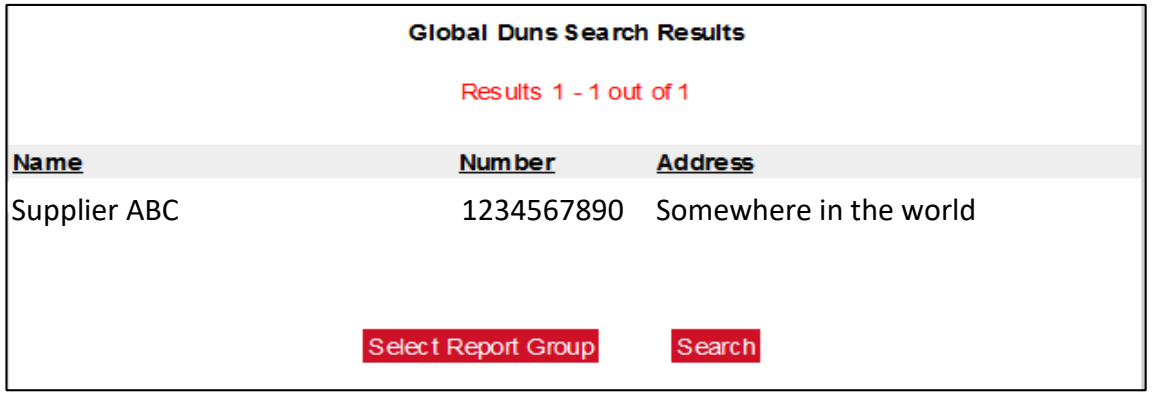

Upon selecting the supplier from the search, the Quality and Delivery, as well as the Qualitative Ratings can be seen. Available on the right side of the page are links to the **Global Qualitative** (QDI), **Global History Graphs**  (Quantity, Quality, and Delivery), and **Global Reports** (Summary, PO Detail, Receipt Detail, Failure Detail, and SCAR Detail). If you press the red **Select Report Group** box at the top of the page, it takes you back to the Select the Report screen. If you press the red **Printer Version** box, it will display the report which can be printed or saved.

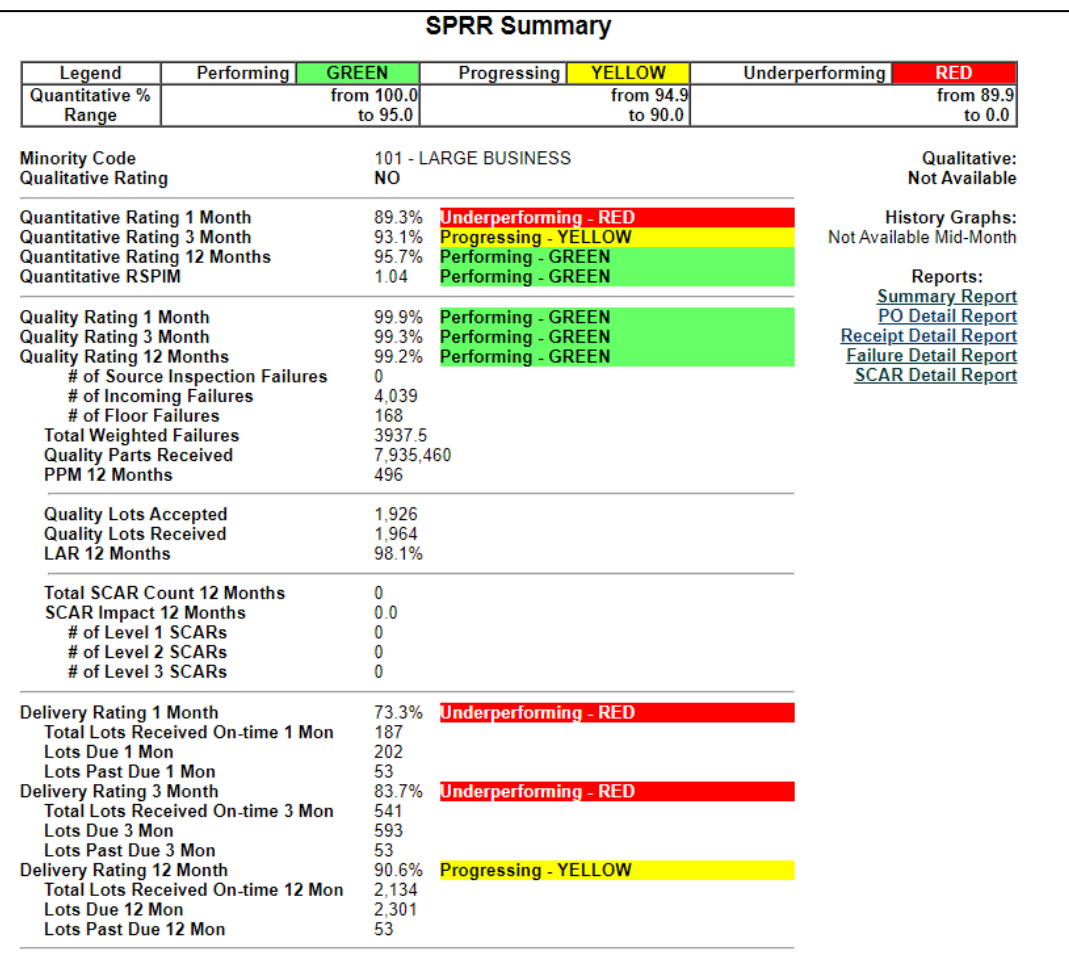

For the **Individual** report, a specific supplier site must be chosen to view that site's rating data.

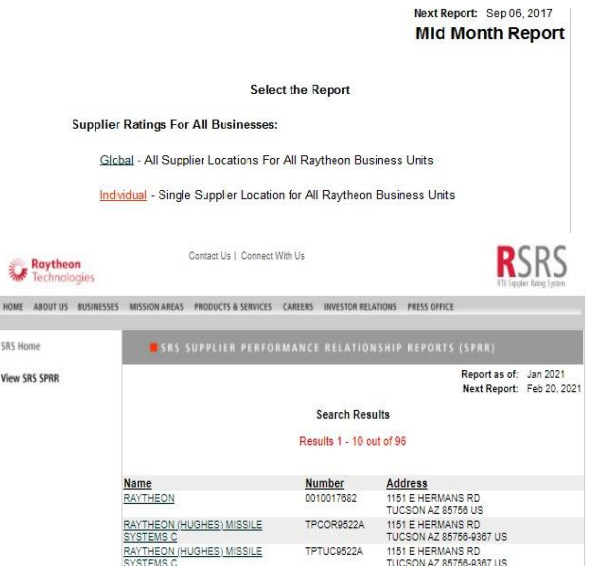

**Supplier Ratings by Business** requires the selection of a specific supplier site. The report will show that supplier site's performance for the Raytheon Business selected.

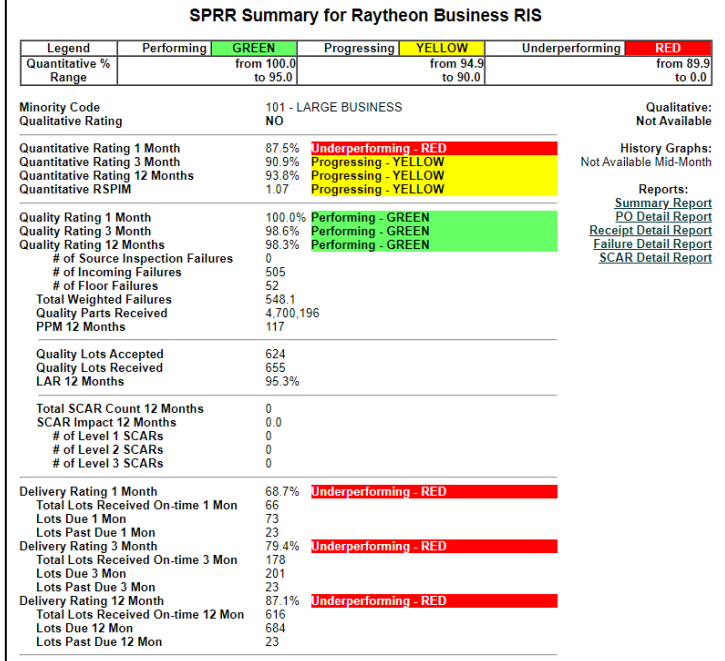

NOTE: All SPRR reports display the same type of information. If the data says "Cannot Calc", there is no data available to feed the selected report.

For the **Individual** report, a specific supplier site must be chosen to view that site's rating data.

**For Assistance**, Raytheon Technologies employees should contact your SRS Business Lead. Suppliers should contact your contact your buyer or you may contact the Raytheon Technologies Help Desk 877-844-4712